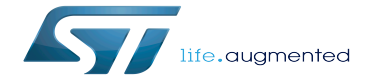

Reserved memory

Reserved memory

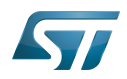

# **Contents**

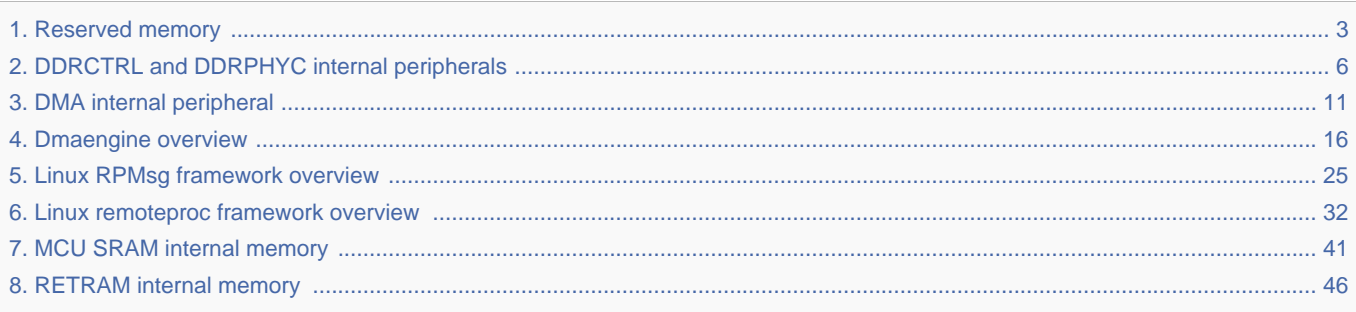

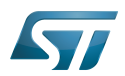

Stable: 11.01.2021 - 17:25 / Revision: 11.01.2021 - 17:23

<span id="page-2-0"></span>A [quality version](https://wiki.st.com/stm32mpu-ecosystem-v2/index.php?title=Reserved_memory&stableid=76172) of this page, [approved](https://wiki.st.com/stm32mpu-ecosystem-v2/index.php?title=Special:Log&type=review&page=Reserved_memory) on 11 January 2021, was based off this revision.

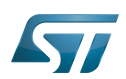

## Article purpose 1

The Reserved-memory mechanism $^{[1]}$  $^{[1]}$  $^{[1]}$  allows reserving memory regions in the kernel. This mechanism is used by drivers to allocate buffers in specific memory regions (such as [MCU SRAM\)](#page-40-0) or to get a dedicated memory pool that will not be managed by Linux $^{\circledR}$  conventionnal memory allocator (in DDR).

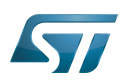

## Use cases 2

In STM32 MPU Linux OS, the reserved-memory is used by:

- $\bullet$ the [dmaengine driver](#page-15-0) to reserve the region where [DMA](#page-10-0) buffers are allocated, typically [MCU SRAM](#page-40-0).
- $\bullet$ the [remoteproc driver](#page-31-0) to reserve the regions in [RETRAM](#page-45-0) and [MCU SRAM](#page-40-0) where the coprocessor firmware will be loaded.
- $\bullet$ the [RPMsg driver](#page-24-0) to reserve the region where [RPMsg](#page-24-0) buffers used for interprocess communication with the coprocessor, are allocated, typically [MCU SRAM.](#page-40-0)
- the Vivante Gcnano driver to reserve the region where the GPU working memory is allocated, typically the [DDR.](#page-5-0)

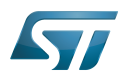

## **References** 3

 $\bullet$ <https://www.kernel.org/doc/Documentation/devicetree/bindings/reserved-memory/reserved-memory.txt>

Linux $^{\circledR}$  is a registered trademark of Linus Torvalds.

Microprocessor Unit

Operating System

<span id="page-5-0"></span>Graphics Processing Units Stable: 25.09.2020 - 09:43 / Revision: 25.09.2020 - 09:39

A [quality version](https://wiki.st.com/stm32mpu-ecosystem-v2/index.php?title=DDRCTRL_and_DDRPHYC_internal_peripherals&stableid=74154) of this page, [approved](https://wiki.st.com/stm32mpu-ecosystem-v2/index.php?title=Special:Log&type=review&page=DDRCTRL_and_DDRPHYC_internal_peripherals) on 25 September 2020, was based off this revision.

# **Contents**

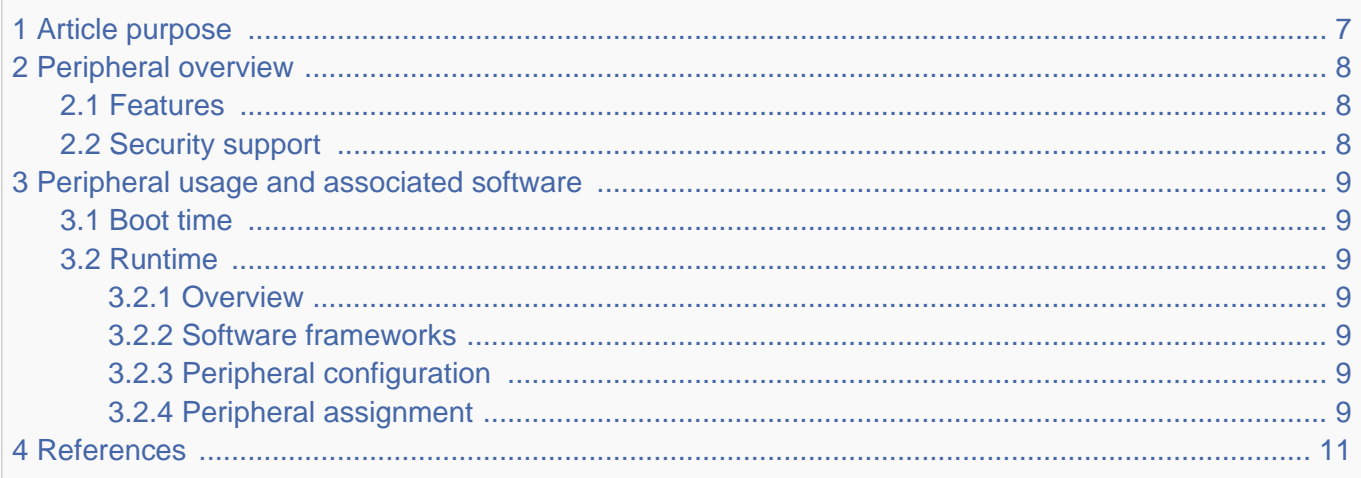

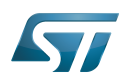

## <span id="page-6-0"></span>Article purpose 1

The purpose of this article is to:

- $\bullet$ briefly introduce the DDRCTRL and DDRPHYC peripherals and their main features
- indicate the level of security supported by those hardware blocks  $\bullet$
- $\bullet$ explain how they can be allocated to the three runtime contexts and linked to the corresponding software components
- $\bullet$ explain, when necessary, how to configure the DDRCTRL and DDRPHYC peripherals.

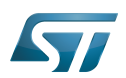

## <span id="page-7-0"></span>Peripheral overview 2

DDRCTRL and DDRPHYC peripherals are used to configure the physical interface to the external DDR memory.

#### <span id="page-7-1"></span>Features 2.1

Refer to [STM32MP15 reference manuals](https://wiki.st.com/stm32mpu-ecosystem-v2/wiki/STM32MP15_resources#Reference_manuals) for the complete features list, and to the software components, introduced below, to see which features are actually implemented.

## <span id="page-7-2"></span>Security support 2.2

DDRCTRL and DDRPHYC are secure aware (under [ETZPC](https://wiki.st.com/stm32mpu-ecosystem-v2/wiki/ETZPC_internal_peripheral) control).

Access to the DDR memory can be filtered via the [TZC](https://wiki.st.com/stm32mpu-ecosystem-v2/wiki/TZC_internal_peripheral) controller: for instance, it is possible to forbid access from the Cortex $^{\circledR}$ M4 to the DDR region used by the Cortex $^{\circledR}$ -A7.

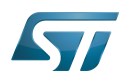

## <span id="page-8-0"></span>Peripheral usage and associated software 3

#### <span id="page-8-1"></span>Boot time 3.1

DDRCTRL and DDRPHYC are kept secure and used by the [FSBL](https://wiki.st.com/stm32mpu-ecosystem-v2/wiki/Boot_chain_overview) to initialize the access to the DDR where it loads the [SSBL](https://wiki.st.com/stm32mpu-ecosystem-v2/wiki/U-Boot_overview)  [\(U-Boot\)](https://wiki.st.com/stm32mpu-ecosystem-v2/wiki/U-Boot_overview) for execution.

STMicroelectronics wishes to make the DDR memory configuration as easy as possible, for this reason a dedicated application note<sup>[\[1\]](#page-40-1)</sup> has been published and a DDR tuning function is available in STM32CubeMX tool in order to generate the [device tree](https://wiki.st.com/stm32mpu-ecosystem-v2/wiki/Device_tree) configuration that is given to the [FSBL](https://wiki.st.com/stm32mpu-ecosystem-v2/wiki/Boot_chain_overview) to perform this initialization.

## <span id="page-8-2"></span>Runtime 3.2

#### <span id="page-8-3"></span>**Overview** 3.2.1

DDRCTRL and DDRPHYC are accessed at runtime by the secure monitor (from the [FSBL](https://wiki.st.com/stm32mpu-ecosystem-v2/wiki/Boot_chain_overview) or [OP-TEE\)](https://wiki.st.com/stm32mpu-ecosystem-v2/wiki/OP-TEE_overview) to put the DDR in selfrefresh state before going into Stop or Standby [low power mode](https://wiki.st.com/stm32mpu-ecosystem-v2/wiki/Power_overview).

On Standby exit, the [ROM code](https://wiki.st.com/stm32mpu-ecosystem-v2/wiki/STM32MP15_ROM_code_overview) loads the [FSBL](https://wiki.st.com/stm32mpu-ecosystem-v2/wiki/Boot_chain_overview) that again configures the DDRCTRL and DDRPHYC before proceeding with the wake-up procedure.

The [TZC](https://wiki.st.com/stm32mpu-ecosystem-v2/wiki/TZC_internal_peripheral) controller is configured by TF-A to split the DDR in two regions:

- the first region, the largest one, is reserved for Linux (Cortex-A7 non-secure context)
- the second region, 32 Mbytes wide, is dedicated for OP-TEE (Cortex-A7 secure context). This area is used by its pager as a cache area from which it can load trusted applications that are authenticated in the [SYSRAM internal memory](https://wiki.st.com/stm32mpu-ecosystem-v2/wiki/SYSRAM_internal_memory) before execution.

This split is visible in the [overall memory mapping](https://wiki.st.com/stm32mpu-ecosystem-v2/wiki/STM32MP15_RAM_mapping#Overall_memory_mapping).

#### <span id="page-8-4"></span>Software frameworks 3.2.2

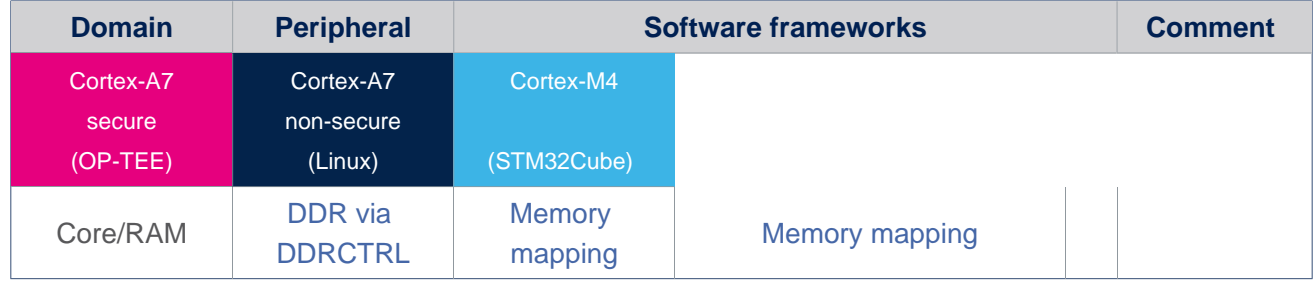

#### <span id="page-8-5"></span>Peripheral configuration 3.2.3

The [DDRCTRL and DDRPHYC device tree configuration](https://wiki.st.com/stm32mpu-ecosystem-v2/wiki/DDRCTRL_and_DDRPHYC_device_tree_configuration) is generated via [STM32CubeMX](https://wiki.st.com/stm32mpu-ecosystem-v2/wiki/STM32CubeMX) tool, according to the DDR characteristics (type, size, frequency, speed grade). This configuration is applied during boot time by the FSBL (see [Boot chain](https://wiki.st.com/stm32mpu-ecosystem-v2/wiki/Boot_chain_overview)  [overview](https://wiki.st.com/stm32mpu-ecosystem-v2/wiki/Boot_chain_overview)): [TF-A](https://wiki.st.com/stm32mpu-ecosystem-v2/wiki/TF-A_overview) or [U-Boot SPL.](https://wiki.st.com/stm32mpu-ecosystem-v2/wiki/U-Boot_overview#SPL:_FSBL_for_basic_boot)

#### <span id="page-8-6"></span>Peripheral assignment 3.2.4

Check boxes illustrate the possible peripheral allocations supported by [STM32 MPU Embedded Software](https://wiki.st.com/stm32mpu-ecosystem-v2/wiki/STM32MPU_Embedded_Software_architecture_overview):

- means that the peripheral can be assigned () to the given runtime context.
- is used for system peripherals that cannot be unchecked because they are statically connected in the device.

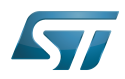

.

Refer to [How to assign an internal peripheral to a runtime context](https://wiki.st.com/stm32mpu-ecosystem-v2/wiki/How_to_assign_an_internal_peripheral_to_a_runtime_context) for more information on how to assign peripherals manually or via [STM32CubeMX.](https://wiki.st.com/stm32mpu-ecosystem-v2/wiki/STM32CubeMX)

The present chapter describes STMicroelectronics recommendations or choice of implementation. Additional possiblities might be described in [STM32MP15 reference manuals](https://wiki.st.com/stm32mpu-ecosystem-v2/wiki/STM32MP15_resources#Reference_manuals)

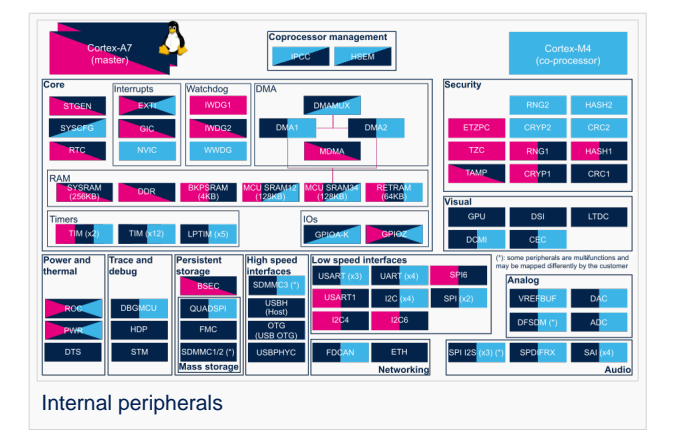

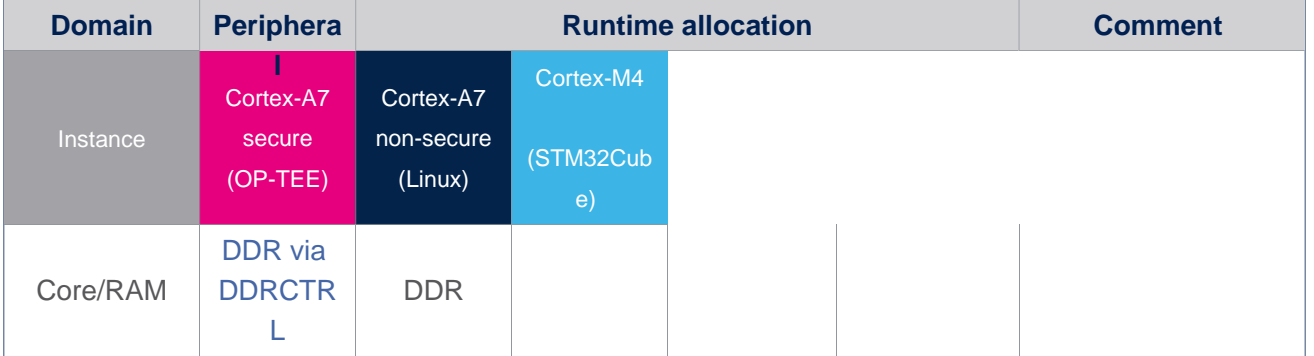

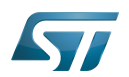

## <span id="page-10-1"></span>**References** 4

 $\bullet$ [AN5168 - DDR configuration on STM32MP1 Series MPU](https://wiki.st.com/stm32mpu-ecosystem-v2/wiki/STM32MP15_resources#AN5168)

Doubledata rate (memory domain)

Cortex®

Trusted Firmware for Arm Cortex-A

 $Linux^@$  is a registered trademark of Linus Torvalds.

Open Portable Trusted Execution Environment

Random Access Memory (Early computer memories generally hadserial access. Memories where any given address can be accessed when desired were then called "random access" to distinguish them from the memories where contents can only be accessed in a fixed order. The term is used today for volatile random-acces ssemiconductor memories.)

<span id="page-10-0"></span>First Stage Boot Loader Stable: 13.10.2020 - 08:29 / Revision: 13.10.2020 - 08:29

A [quality version](https://wiki.st.com/stm32mpu-ecosystem-v2/index.php?title=DMA_internal_peripheral&stableid=74278) of this page, [approved](https://wiki.st.com/stm32mpu-ecosystem-v2/index.php?title=Special:Log&type=review&page=DMA_internal_peripheral) on 13 October 2020, was based off this revision.

# **Contents**

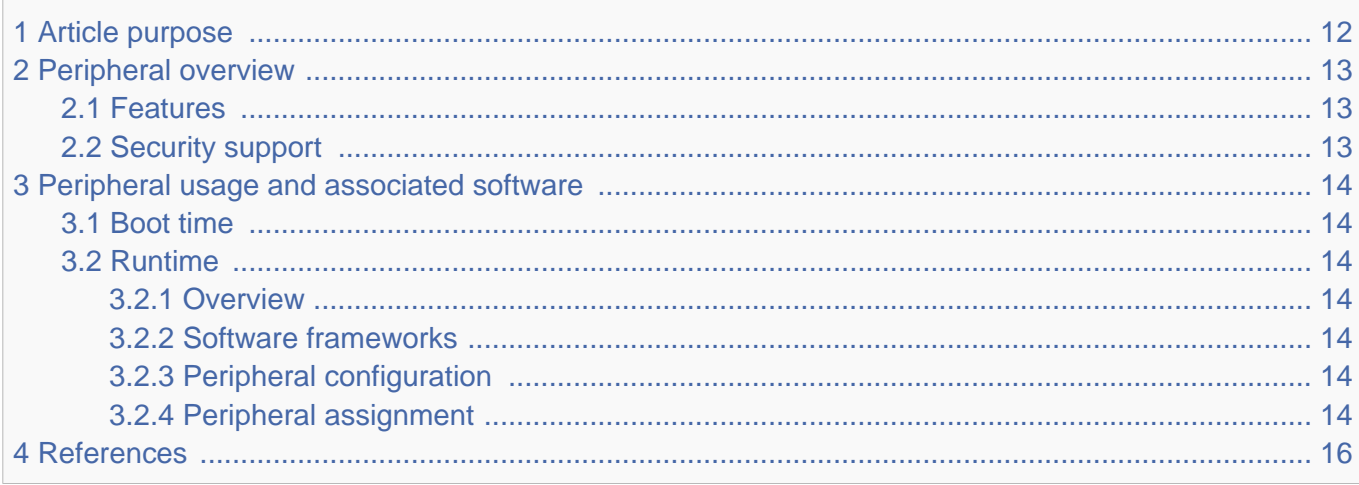

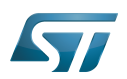

## <span id="page-11-0"></span>Article purpose 1

The purpose of this article is to:

- $\bullet$ briefly introduce the DMA peripheral and its main features
- indicate the level of security supported by this hardware block  $\bullet$
- $\bullet$ explain how each instance can be allocated to the three runtime contexts and linked to the corresponding software components
- explain, when necessary, how to configure the DMA peripheral.

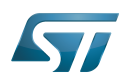

## <span id="page-12-0"></span>Peripheral overview 2

The DMA peripheral is used to perform direct accesses from/to a device or a memory. Each DMA instance supports 8 channels. The selection of the device connected to each DMA channel and controlling the DMA transfers is done via the [DMAMUX.](https://wiki.st.com/stm32mpu-ecosystem-v2/wiki/DMAMUX_internal_peripheral)

Note: Directly accessing [DDR](#page-5-0) from the DMA is not recommended for high-bandwith or latency-critical transfers. This means that DMA transfers configured by the Arm<sup>®</sup>Cortex<sup>®</sup>-A7 operating system, that usually target buffers in external memory, require a hardware mechanism to chain the DMA and a [MDMA](https://wiki.st.com/stm32mpu-ecosystem-v2/wiki/MDMA_internal_peripheral) channel in order to achieve the following flow:

DDR<-> MDMA <-> MCU SRAM <-> DMA <-> device

This feature was already present on STM32H7 microcontroller Series. It is documented in application note AN5001<sup>[\[1\]](#page-40-1)</sup>.

## <span id="page-12-1"></span>Features 2.1

Refer to the [STM32MP15 reference manuals](https://wiki.st.com/stm32mpu-ecosystem-v2/wiki/STM32MP15_resources#Reference_manuals) for the complete list of features, and to the software components, introduced below, to see which features are implemented.

## <span id="page-12-2"></span>Security support 2.2

The DMA is a non-secure peripheral.

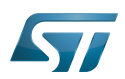

## <span id="page-13-0"></span>Peripheral usage and associated software 3

#### <span id="page-13-1"></span>Boot time 3.1

The DMA is not used at boot time.

#### <span id="page-13-2"></span>Runtime 3.2

#### <span id="page-13-3"></span>**Overview** 3.2.1

Each DMA instance can be allocated to:

• the Arm<sup>®</sup>Cortex<sup>®</sup>-A7 non-secure core to be controlled in Linux<sup>®</sup> by the dmaengine framework

or

the Arm<sup>®</sup>Cortex®-M4 to be controlled in STM32Cube MPU Package by the [DMA HAL driver](https://wiki.st.com/stm32mpu-ecosystem-v2/wiki/STM32CubeMP1_architecture)  $\bullet$ 

#### <span id="page-13-4"></span>Software frameworks 3.2.2

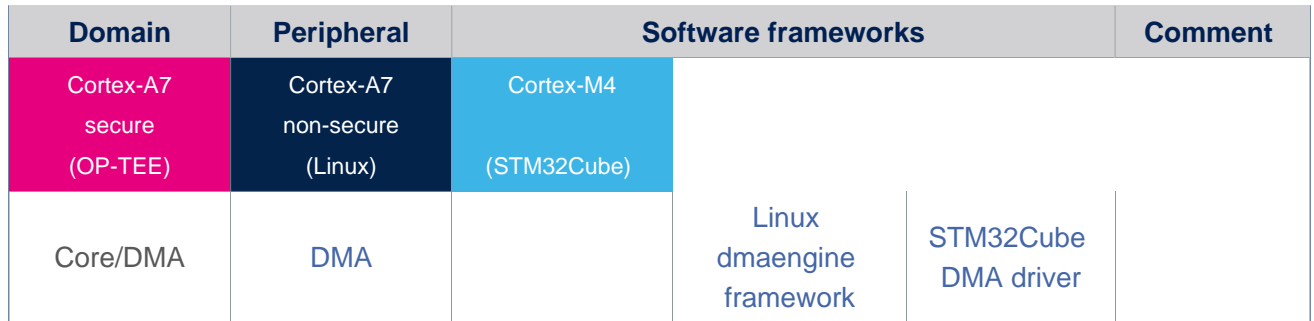

#### <span id="page-13-5"></span>Peripheral configuration 3.2.3

The configuration is applied by the firmware running in the context to which the peripheral is assigned. The configuration can be done alone via the [STM32CubeMX](https://wiki.st.com/stm32mpu-ecosystem-v2/wiki/STM32CubeMX) tool for all internal peripherals, and then manually completed (particularly for external peripherals), according to the information given in the corresponding software framework article.

#### <span id="page-13-6"></span>Peripheral assignment 3.2.4

Check boxes illustrate the possible peripheral allocations supported by [STM32 MPU Embedded Software:](https://wiki.st.com/stm32mpu-ecosystem-v2/wiki/STM32MPU_Embedded_Software_architecture_overview)

- $\bullet$  means that the peripheral can be assigned () to the given runtime context.
- $\bullet$  is used for system peripherals that cannot be unchecked because they are statically connected in the device.

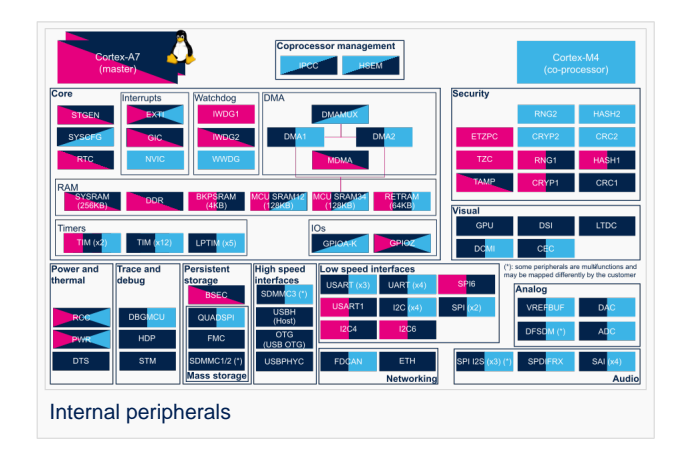

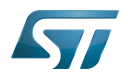

Refer to [How to assign an internal peripheral to a runtime context](https://wiki.st.com/stm32mpu-ecosystem-v2/wiki/How_to_assign_an_internal_peripheral_to_a_runtime_context) for more information on how to assign peripherals manually or via [STM32CubeMX](https://wiki.st.com/stm32mpu-ecosystem-v2/wiki/STM32CubeMX).

The present chapter describes STMicroelectronics recommendations or choice of implementation. Additional possiblities might be described in [STM32MP15 reference manuals.](https://wiki.st.com/stm32mpu-ecosystem-v2/wiki/STM32MP15_resources#Reference_manuals)

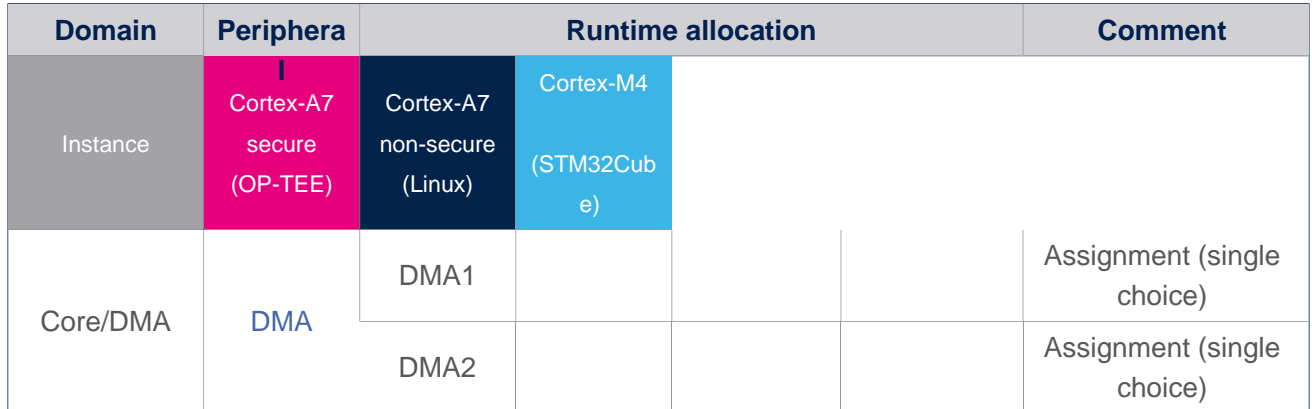

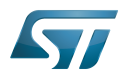

## <span id="page-15-1"></span>**References** 4

[http://www.st.com/resource/en/application\\_note/dm00360392.pdf](http://www.st.com/resource/en/application_note/dm00360392.pdf)  $\bullet$ 

Direct Memory Access

Arm $^{\circledR}$  is a registered trademark of Arm Limited (or its subsidiaries) in the US and/or elsewhere.

Cortex<sup>®</sup>

Doubledata rate (memory domain)

Microcontroller Unit (MCUs have internal flash memory and are intended to operate with a minimum amount of external support ICs. They commonly are a self-contained, system-on-chip (SoC) designs.)

Linux $^{\circledR}$  is a registered trademark of Linus Torvalds.

Microprocessor Unit

<span id="page-15-0"></span>Open Portable Trusted Execution Environment Stable: 26.11.2020 - 13:29 / Revision: 18.11.2020 - 11:04

A [quality version](https://wiki.st.com/stm32mpu-ecosystem-v2/index.php?title=Dmaengine_overview&stableid=75166) of this page, [approved](https://wiki.st.com/stm32mpu-ecosystem-v2/index.php?title=Special:Log&type=review&page=Dmaengine_overview) on 26 November 2020, was based off this revision.

This article provides basic information about the DMA engine and how STM32 DMA, DMAMUX and MDMA drivers are plugged into it.

# **Contents**

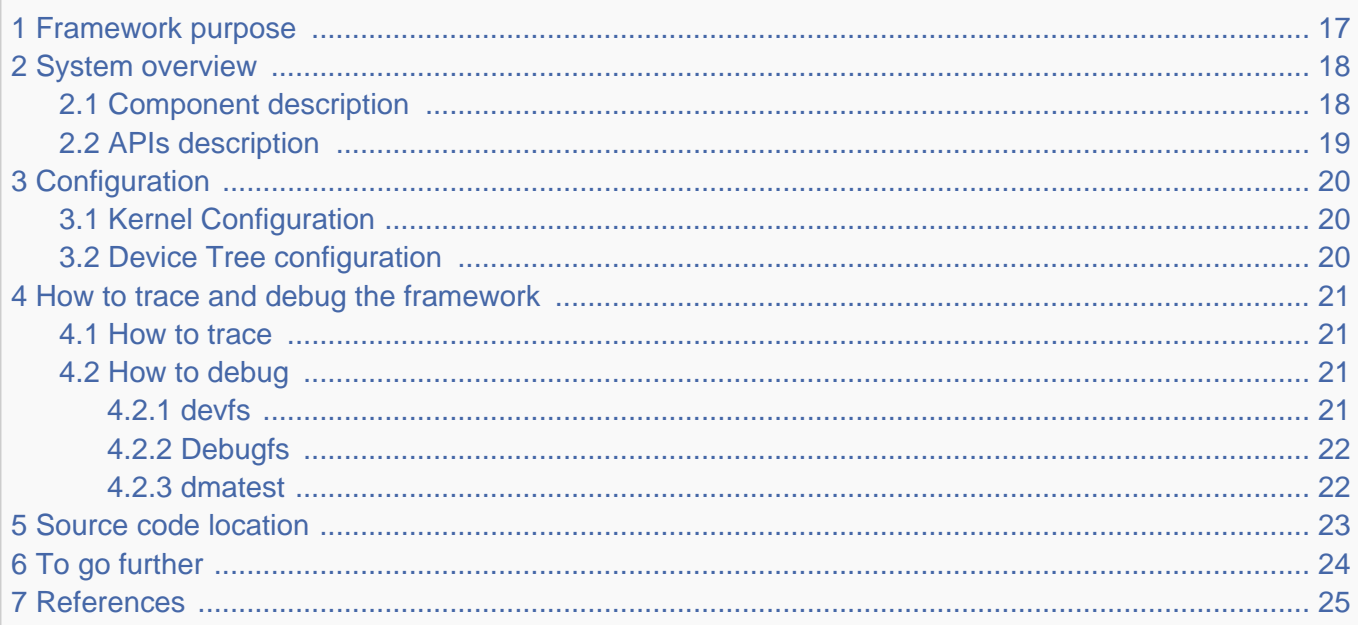

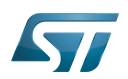

## <span id="page-16-0"></span>Framework purpose 1

<span id="page-16-1"></span>This article provides basic information about the DMA framework. However it is worth browsing the Kernel documentation related to DMA concept<sup>[\[1\]](#page-24-2)</sup>.

The direct memory access (DMA) is a feature that allows some hardware subsystems to access memory independently from the central processing unit (CPU).

The DMA can transfer data between peripherals and memory or between memory and memory.

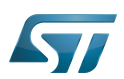

## System overview 2

<span id="page-17-0"></span>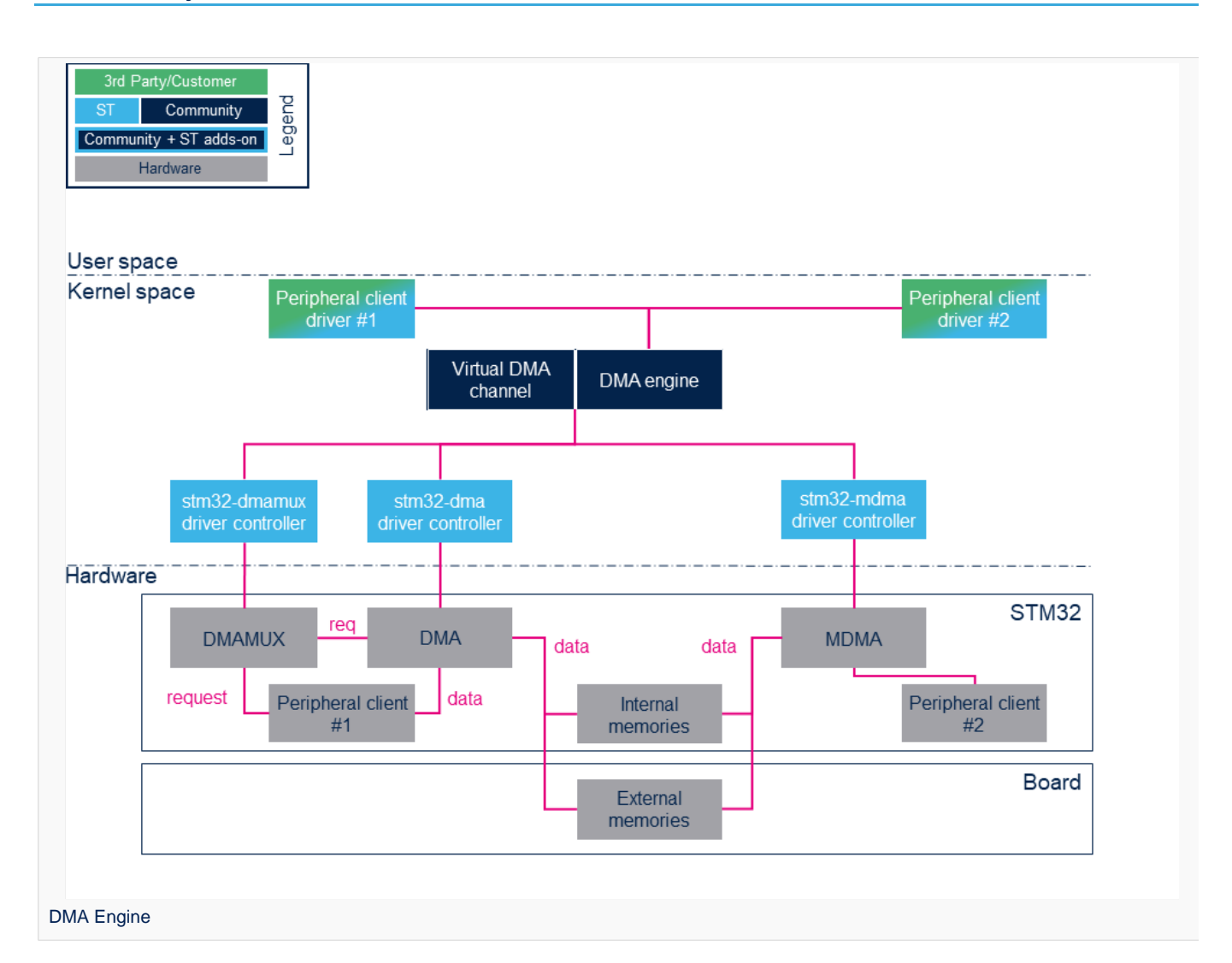

## <span id="page-17-1"></span>Component description 2.1

• Peripheral DMA client drivers:

DMA clients are drivers that are mapped on the **DMA API**<sup>[\[2\]](#page-24-3)</sup>.

• DMA engine:

The DMA engine is the engine core on which all clients rely.

<span id="page-17-2"></span>Refer to DMA provider<sup>[\[1\]](#page-24-2)</sup> for useful information on DMA internal behaviour.

Virtual DMA channel support:

The virtual DMA channel support manages virtual DMA channels and DMA requests queues. This layer is no used by DMA clients.

• STM32 xDMA driver:

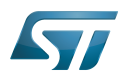

The STM32 xDMA driver is used to develop the DMA engine API.

#### $\bullet$ STM32 DMAMUX driver:

The STM32 DMAMUX driver request multiplexer allows routing DMA request lines between the device peripherals and the DMA controllers.

# DMAMUX, DMA and MDMA IP controller:

This is the STM32 DMA controller that handles data transfers between peripherals and memories or memory and memory connected to the same bus.

DMAMUX (DMA request router): [DMAMUX internal peripheral](https://wiki.st.com/stm32mpu-ecosystem-v2/wiki/DMAMUX_internal_peripheral) DMA: [DMA internal peripheral](#page-10-0) MDMA : [MDMA internal peripheral](https://wiki.st.com/stm32mpu-ecosystem-v2/wiki/MDMA_internal_peripheral)

## • Peripheral clients:

Peripheral clients are peripherals where at least one DMA request line is mapped on DMAMUX.

## • Memories:

Memories can be either internal (e.g. SRAM, RETRAM or BCKRAM) or external (DDR).

## <span id="page-18-0"></span>APIs description 2.2

Please refer to **DMA Engine API Guide**<sup>[\[3\]](#page-24-4)</sup> for a clear description of the DMA framework API.

<span id="page-18-1"></span>In addition, going through Dynamic  $AP^{[4]}$  $AP^{[4]}$  $AP^{[4]}$  provides insight on the DMA memory allocation API. The client has to rely on this API to properly allocate DMA buffers so that they are processed by the DMA engine without any trouble.

The document Dynamic DMA mapping Guide<sup>[\[5\]](#page-24-6)</sup> can be read in conjunction with the previous one. It presents some examples and usecases.

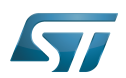

## <span id="page-19-0"></span>**Configuration** 3

## <span id="page-19-1"></span>Kernel Configuration 3.1

The DMA engine and driver are enabled throughout menu config (see [Menuconfig or how to configure kernel\)](https://wiki.st.com/stm32mpu-ecosystem-v2/wiki/Menuconfig_or_how_to_configure_kernel):

For DMA:

```
Device Drivers -> 
     [*] DMA Engine support ->
         [*] STMicroelectronics STM32 DMA support
```
For DMAMUX:

--------------------------

```
Device Drivers -> 
     [*] DMA Engine support ->
         [*] STMicroelectronics STM32 dma multiplexer support
```
For MDMA

```
Device Drivers -> 
     [*] DMA Engine support ->
         [*] STMicroelectronics STM32 master dma support
```
## <span id="page-19-2"></span>Device Tree configuration 3.2

The DT configuration can be done using the [STM32CubeMX](https://wiki.st.com/stm32mpu-ecosystem-v2/wiki/STM32CubeMX).

Refer to the following articles for a description of the DT configuration:

- $\bullet$ For DMA: [DMA device tree configuration](https://wiki.st.com/stm32mpu-ecosystem-v2/wiki/DMA_device_tree_configuration)
- For DMAMUX: [DMAMUX device tree configuration](https://wiki.st.com/stm32mpu-ecosystem-v2/wiki/DMAMUX_device_tree_configuration)
- For MDMA: [MDMA device tree configuration](https://wiki.st.com/stm32mpu-ecosystem-v2/wiki/MDMA_device_tree_configuration)

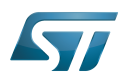

## <span id="page-20-0"></span>How to trace and debug the framework 4

#### <span id="page-20-1"></span>How to trace 4.1

Through menuconfig, enable DMA engine debugging and DMA engine verbose debugging (including STM32 drivers):

```
Device Drivers -> 
      [*] DMA Engine support ->
          [*] DMA Engine debugging<br>[*] DMA Engine verbose
                DMA Engine verbose debugging (NEW)
```
## <span id="page-20-2"></span>How to debug 4.2

#### <span id="page-20-3"></span>devfs 4.2.1

sysfs entry can be used to browse for available DMA channels.

More information can be found in [sysfs](https://wiki.st.com/stm32mpu-ecosystem-v2/wiki/Pseudo_filesystem#sysfs_-28-2Fsys-29_-_System_filesystem).

The following command lists all the registered DMA channels:

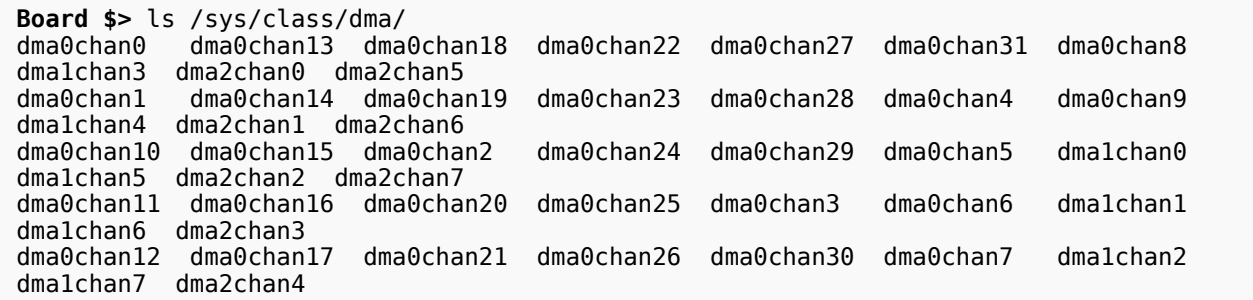

Each channel is expanded as follows:

```
Board $> ls -la /sys/class/dma/dma0chan0/
total 0
drwxr-xr-x 3 root root 0 Jun 7 21:22 .
drwxr-xr-x 34 root root
-r--r--r-- 1 root root 4096 Jun 9 13:11 bytes_transferred<br>lrwxrwxrwx 1 root root 0 Jun 9 13:11 device -> ../../.
                                0 Jun 9 13:11 device -> ../../../58000000.dma
-r--r--r-- 1 root root 4096 Jun 9 13:11 in_use
-r--r--r-- 1 root root 4096 Jun 9 13:11 memcpy_count
drwxr-xr-x 2 root root 0 Jun 9 13:11 nower
lrwxrwxrwx 1 root root 0 Jun 9 13:11 subsystem \rightarrow ../../../../../../class/dma<br>-rw-r--r-- 1 root root 4096 Jun 7 21:22 uevent
             1 root root 4096 Jun 7 21:22 uevent
```
## device indicates which DMA driver manages the channel.

echoing in\_use indicates whether the channel has been allocated or not.

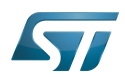

```
Board $> cat /sys/class/dma/dma0chan0
/in_use 
1
```
#### <span id="page-21-0"></span>**Debugfs** 4.2.2

<span id="page-21-2"></span>[debugfs](https://wiki.st.com/stm32mpu-ecosystem-v2/wiki/Debugfs) entries are available. They are documented in Part III - Debug drivers use of the DMA-AP $[$ <sup>4]</sup>.

#### <span id="page-21-1"></span>dmatest 4.2.3

dmatest can be used to validate or debug DMA engine and driver without using client devices. This module is more a test than a debug module. It performs a memory-to-memory copy using standard DMA engine API.

For details on how to use this kernel module, refer to  $[6]$ .

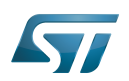

## <span id="page-22-0"></span>Source code location 5

DMA: [drivers/dma/stm32-dma.c](https://github.com/STMicroelectronics/linux/blob/v5.4-stm32mp/drivers/dma/stm32-dma.c)  MDMA: [drivers/dma/stm32-mdma.c](https://github.com/STMicroelectronics/linux/blob/v5.4-stm32mp/drivers/dma/stm32-mdma.c)  DMAMUX: [drivers/dma/stm32-dmamux.c](https://github.com/STMicroelectronics/linux/blob/v5.4-stm32mp/drivers/dma/stm32-dmamux.c) 

DMA engine:

- Engine: [drivers/dma/dmaengine.c](https://github.com/STMicroelectronics/linux/blob/v5.4-stm32mp/drivers/dma/dmaengine.c)
- Virtual channel support: [drivers/dma/virt-dma.c](https://github.com/STMicroelectronics/linux/blob/v5.4-stm32mp/drivers/dma/virt-dma.c)

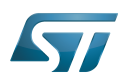

## <span id="page-23-0"></span>To go further 6

Very useful documentation can be found at [DMAEngine documentation](https://www.kernel.org/doc/html/v5.4/driver-api/dmaengine/index.html)

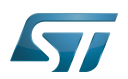

## <span id="page-24-1"></span>**References** 7

- <span id="page-24-2"></span> $\bullet$ [1.0](#page-16-1)[1.1](#page-17-2) [DMA provider](https://www.kernel.org/doc/html/v5.4/driver-api/dmaengine/provider.html)
- <span id="page-24-3"></span>[DMA API](https://www.kernel.org/doc/html/v5.4/driver-api/dmaengine/client.html)
- <span id="page-24-4"></span> $\bullet$ [DMA Engine API Guide](https://www.kernel.org/doc/html/v5.4/driver-api/dmaengine/client.html)
- <span id="page-24-5"></span>[4.0](#page-18-1)[4.1](#page-21-2) [Documentation/DMA-API.txt D](https://github.com/STMicroelectronics/linux/blob/v5.4-stm32mp/Documentation/DMA-API.txt)ynamic DMA mapping using the generic device  $\bullet$
- <span id="page-24-6"></span> $\bullet$ [Documentation/DMA-API-HOWTO.txt D](https://github.com/STMicroelectronics/linux/blob/v5.4-stm32mp/Documentation/DMA-API-HOWTO.txt)ynamic DMA mapping Guide
- <span id="page-24-7"></span> $\bullet$ [driver-api/dmaengine/dmatest.html](https://www.kernel.org/doc/html/v5.4/driver-api/dmaengine/dmatest.html)

Direct Memory Access

Central processing unit

Application programming interface

Doubledata rate (memory domain)

Device Tree

Device File System (See [https://en.wikipedia.org/wiki/Device\\_file#DEVFS](https://en.wikipedia.org/wiki/Device_file#DEVFS) for more details)

System File System (See <https://en.wikipedia.org/wiki/Sysfs> for more details) Stable: 16.02.2021 - 17:39 / Revision: 16.02.2021 - 17:00

<span id="page-24-0"></span>A [quality version](https://wiki.st.com/stm32mpu-ecosystem-v2/index.php?title=Linux_RPMsg_framework_overview&stableid=76493) of this page, [approved](https://wiki.st.com/stm32mpu-ecosystem-v2/index.php?title=Special:Log&type=review&page=Linux_RPMsg_framework_overview) on 16 February 2021, was based off this revision.

This article gives information about the Linux® Remote Processor Messaging (RPMsg) framework. The RPMsg framework is a virtio-based messaging bus that allows a local processor to communicate with remote processors available on the system.

# **Contents**

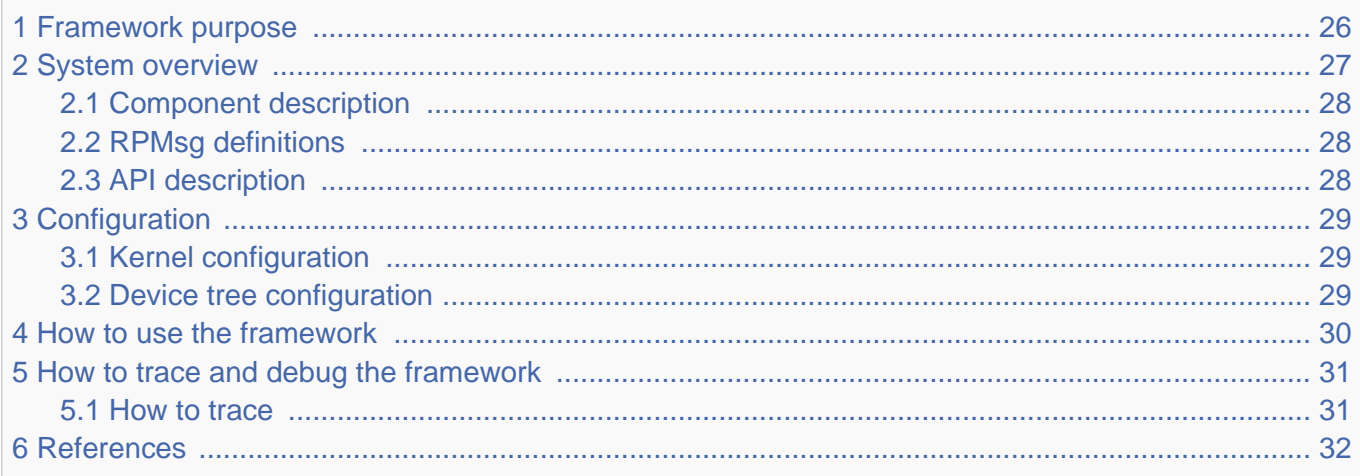

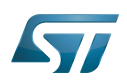

## <span id="page-25-0"></span>Framework purpose 1

<span id="page-25-1"></span>The Linux<sup>®</sup>RPMsg framework is a messaging mechanism implemented on top of the virtio framework<sup>[\[1\]](#page-31-2)[\[2\]](#page-31-3)</sup> to communicate with a remote processor. It is based on virtio vrings to send/receive messages to/from the remote CPU over shared memory.

The vrings are uni-directional, one vring is dedicated to messages sent to the remote processor, and the other vring is used for messages received from the remote processor. In addition, shared buffers are created in memory space visible to both processors.

The [Mailbox framework](https://wiki.st.com/stm32mpu-ecosystem-v2/wiki/Linux_Mailbox_framework_overview) is then used to notify cores when new messages are waiting in the shared buffers.

Relying on these frameworks, The RPMsg framework implements a communication based on channels. The channels are identified by a textual name and have a local ("source") RPMsg address, and a remote ("destination") RPMsg address".

On the remote processor side, a RPMSG framework must also be implemented. Several solutions exist, we recommend using [OpenAMP](https://www.openampproject.org)

Overviews of the communication mechanisms involved are available at:

• OpenAMP wiki <a>[\[3\]](#page-31-4)</a>[\[4\]](#page-31-5)</a>

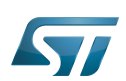

# 2 System overview

<span id="page-26-0"></span>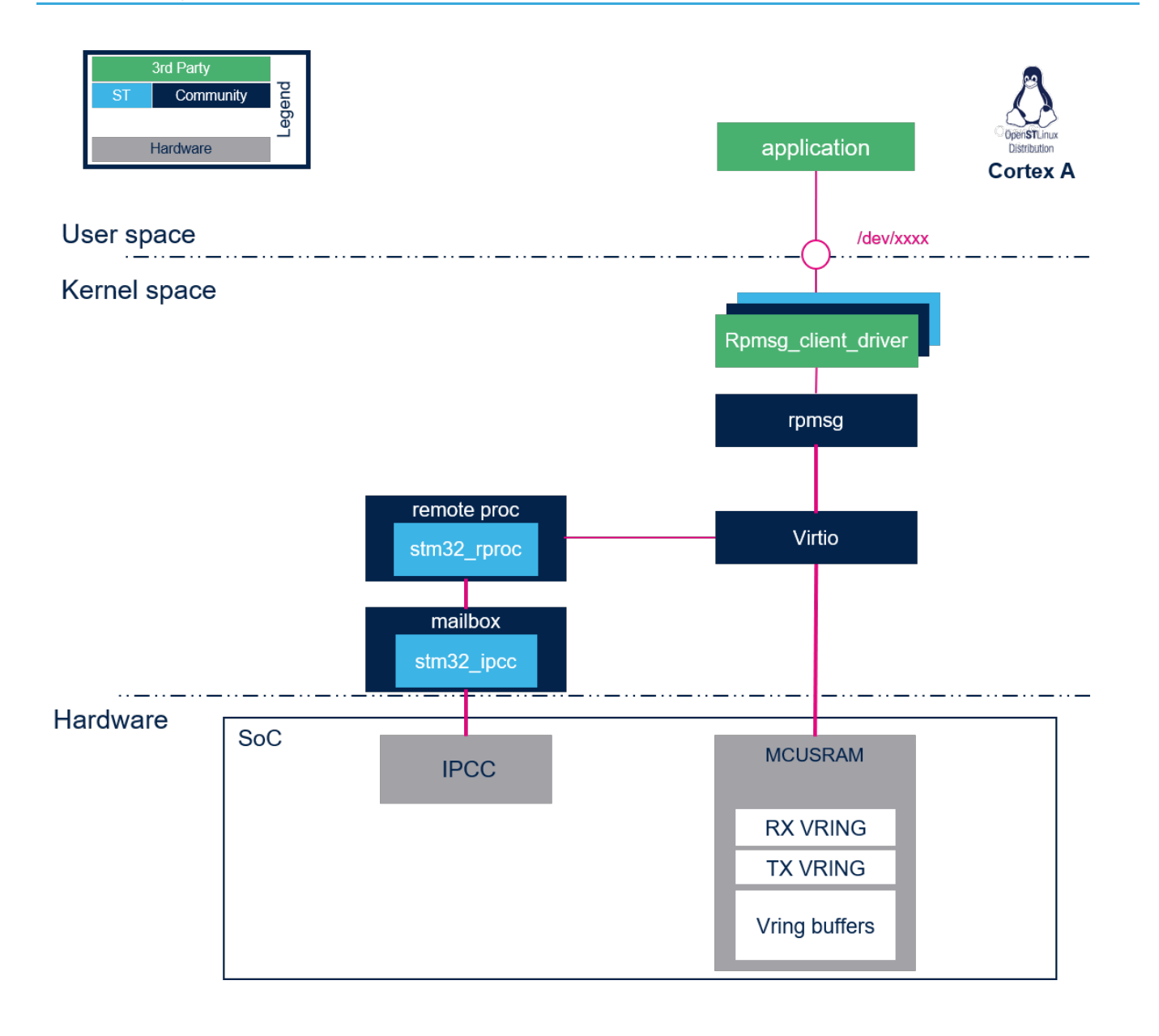

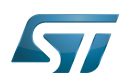

## <span id="page-27-0"></span>Component description 2.1

remoteproc: The remoteproc framework allows different platforms/architectures to control (power on, load firmware, power off) the remote processors. This framework also adds rpmsg virtio devices for remote processors that support the RPMsg protocol. More details on this framework are available in the [remote proc framework](#page-31-0) page.

<span id="page-27-3"></span>• virtio: VirtIO framework that supports virtualization. It provides an efficient transport layer based on a shared ring buffer (vring). For more details about this framework please refer to the link below:

- $\bullet$  Virtio: An I/O virtualization framework for Linux  $[1]$
- virtio introduction SlideShare<sup>[\[2\]](#page-31-3)</sup>

<span id="page-27-4"></span>• rpmsg: A virtio-based messaging bus that allows kernel drivers to communicate with remote processors available on the system. It provides the messaging infrastructure, facilitating the writing of wire-protocol messages by client drivers. Client drivers can then, in turn, expose appropriate user space interfaces if needed.

rpmsg\_client\_driver is the client driver that implements a service associated to the remote processor. This driver is probed by the RPMsg framework when an associated service is requested by a remote processor using a "new service announcement" RPMsg message.

## <span id="page-27-1"></span>RPMsg definitions 2.2

To implement an Rpmsg client, channel and endpoint concepts need to be understood for a good understanding of the framework.

• RPMsg channel:

An RPMsg client is associated to a communication channel between master and remote processors. This RPMsg client is identified by the textual service name, registered in the RPMsg framework. The communication channel is established when a match is found between the local service name registered and the remote service announced.

 $\bullet$ RPMsg endpoint:

The RPMsg endpoints provide logical connections through an RPMsg channel. An RPMsg endpoint has a unique source address and associated call back function, allowing the user to bind multiple endpoints on the same channel. When a client driver creates an endpoint with the local address, all the inbound messages with a destination address equal to the endpoint local address are routed to that endpoint. Notice that every channel has a default endpoint, which enables applications to communicate without even creating new endpoints.

## <span id="page-27-2"></span>API description 2.3

<span id="page-27-5"></span>The User API usage is described in Linux kernel RPMsg documentation [\[5\]](#page-31-6)

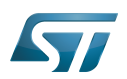

## <span id="page-28-0"></span>**Configuration** 3

## <span id="page-28-1"></span>Kernel configuration 3.1

The RPMsg framework is automatically enabled when the remote [STM32\\_RPROC configuration](#page-35-0) is activated.

## <span id="page-28-2"></span>Device tree configuration 3.2

No device tree configuration is needed. The Memory region allocated for rpmsg buffers is declared in the [remote proc](#page-35-0)  [framework](#page-35-0) device tree.

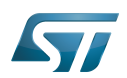

## <span id="page-29-0"></span>How to use the framework 4

<span id="page-29-1"></span>The Rpmsg framework is used by linux driver client. For details and an example of a simple client, please refer to associated Linux documentation [\[5\]](#page-31-6)

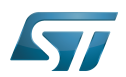

## <span id="page-30-0"></span>How to trace and debug the framework 5

## <span id="page-30-1"></span>How to trace 5.1

RPMsg and virtio dynamic debug traces can be added using the following commands:

echo -n 'file virtio\_rpmsg\_bus.c +p' > /sys/kernel/debug/dynamic\_debug/control echo -n 'file virtio\_ring.c +p' > /sys/kernel/debug/dynamic\_debug/control

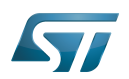

## <span id="page-31-1"></span>**References** 6

- <span id="page-31-2"></span>[1.0](#page-25-1)[1.1](#page-27-3) [An I/O virtualization framework for Linux](https://www.ibm.com/developerworks/library/l-virtio/index.html)  $\bullet$
- <span id="page-31-3"></span>[2.0](#page-25-1)[2.1](#page-27-4) [virtio introduction - SlideShare](https://www.slideshare.net/zenixls2/052-virtio-introduction-17191942)  $\bullet$
- <span id="page-31-4"></span> $\bullet$ [RPMsg Messaging Protocol](https://github.com/OpenAMP/open-amp/wiki/RPMsg-Messaging-Protocol)
- <span id="page-31-5"></span> $\bullet$ [RPMsg Communication Flow](https://github.com/OpenAMP/open-amp/wiki/RPMsg-Communication-Flow)
- <span id="page-31-6"></span>[5.0](#page-27-5)[5.1](#page-29-1) [Linux kernel rpmsg documentation](https://www.kernel.org/doc/Documentation/rpmsg.txt)  $\bullet$

Linux $^{\circledR}$  is a registered trademark of Linus Torvalds.

Remote Processor Messaging

Central processing unit

<span id="page-31-0"></span>Application programming interface Stable: 07.12.2020 - 10:37 / Revision: 07.12.2020 - 10:35

A [quality version](https://wiki.st.com/stm32mpu-ecosystem-v2/index.php?title=Linux_remoteproc_framework_overview&stableid=75607) of this page, [approved](https://wiki.st.com/stm32mpu-ecosystem-v2/index.php?title=Special:Log&type=review&page=Linux_remoteproc_framework_overview) on 7 December 2020, was based off this revision.

This article gives information about the  $Linux^{\circledR}$  remoteproc framework.

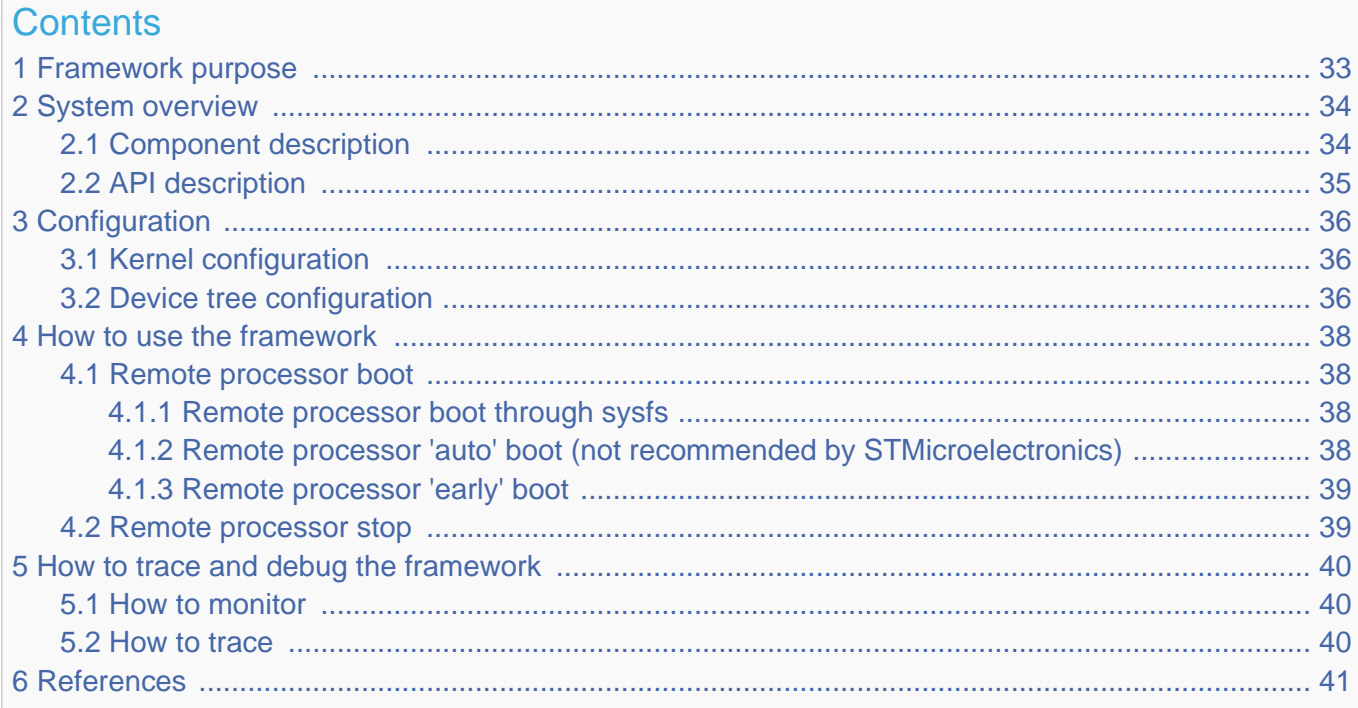

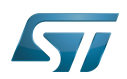

## <span id="page-32-0"></span>Framework purpose 1

The remote processor (RPROC) framework allows the different platforms/architectures to control (power on, load firmware, power off) remote processors while abstracting the hardware differences. In addition it offers services to monitor and debug the remote coprocessor.

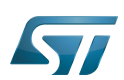

## System overview 2

<span id="page-33-0"></span>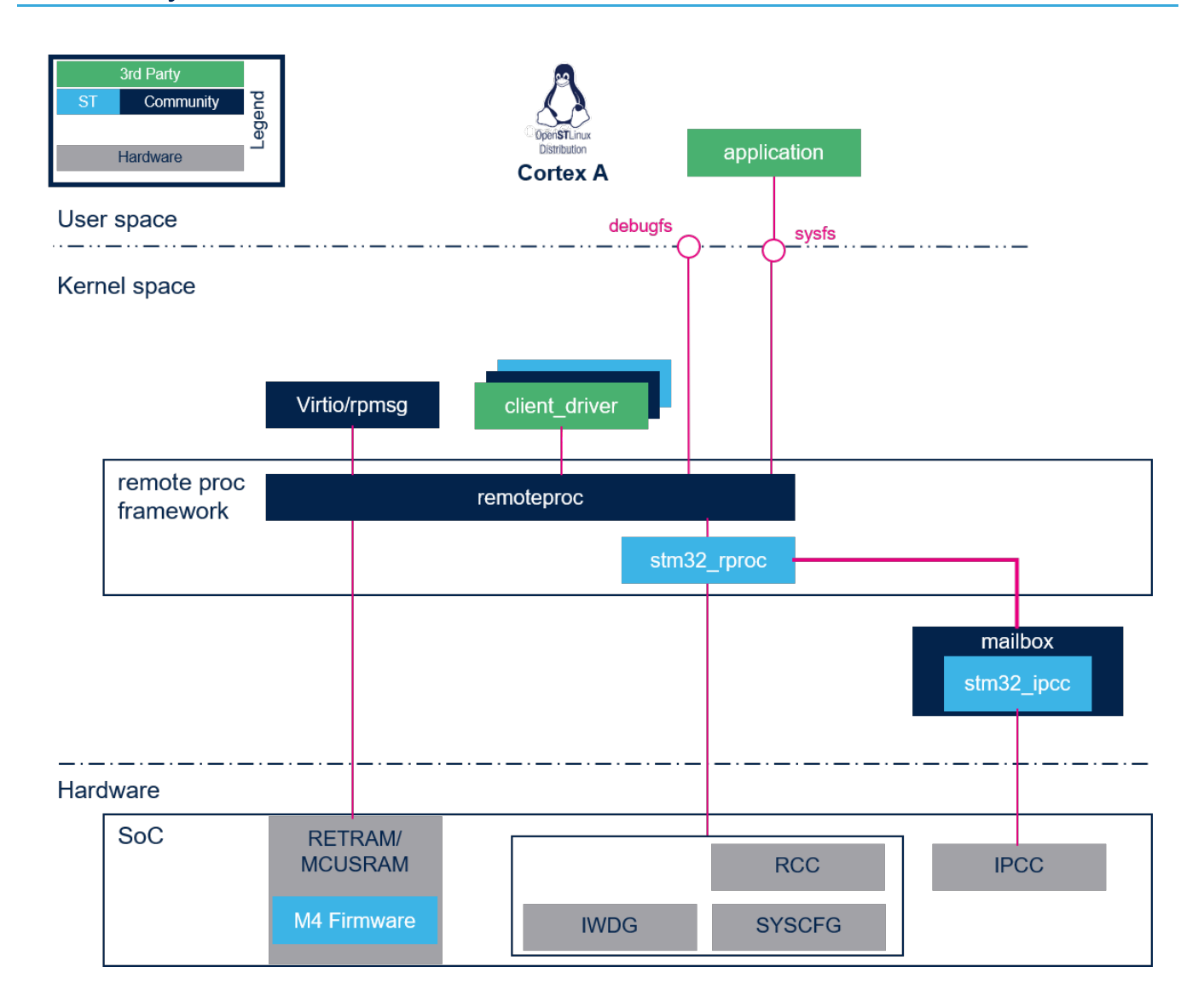

## <span id="page-33-1"></span>Component description 2.1

remoteproc: this is the remote processor framework generic part. Its role is to:

- Load the ELF firmware in the remote processor memory.
- $\bullet$ Parse the firmware resource table to set associated resources (such as IPC, memory carveout and traces).
- $\bullet$ Control the remote processor execution (start, stop...).
- Provide a service to monitor and debug the remote firmware.

stm32 rproc: this is the remote processor platform driver. Its role is to:

- $\bullet$ Register the vendor specific functions (callback) to the RPROC framework.
- $\bullet$ Handle the platform resources associated to the remote processor (such as registers, watchdogs, reset, clock and memories).
- Forward notifications (kicks) to the remote processor through the mailbox framework.

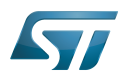

## <span id="page-34-0"></span>API description 2.2

The API usage and remote processor binary firmware structure (resource table, ...) are described in the Linux kernel remoteproc documentation [\[1\]](#page-40-1).

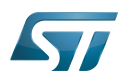

## <span id="page-35-1"></span>**Configuration** 3

# **Warning**

The remoteproc framework needs the [mailbox framework](https://wiki.st.com/stm32mpu-ecosystem-v2/wiki/Linux_Mailbox_framework_overview) to be configured. Refer to [mailbox kernel](https://wiki.st.com/stm32mpu-ecosystem-v2/wiki/Linux_Mailbox_framework_overview#Configuration)  [configuration](https://wiki.st.com/stm32mpu-ecosystem-v2/wiki/Linux_Mailbox_framework_overview#Configuration) for details.

## <span id="page-35-0"></span>Kernel configuration 3.1

Activate the remoteproc driver and framework in the kernel configuration using the Linux Menuconfig tool: [Menuconfig or how to](https://wiki.st.com/stm32mpu-ecosystem-v2/wiki/Menuconfig_or_how_to_configure_kernel)  [configure kernel.](https://wiki.st.com/stm32mpu-ecosystem-v2/wiki/Menuconfig_or_how_to_configure_kernel)

```
Device drivers --->
   Remoteproc drivers --->
     <*> Support for Remote Processor subsystem
     <*> STM32 remoteproc support
```
## <span id="page-35-2"></span>Device tree configuration 3.2

The STM32 remoteproc bindings<sup>[\[2\]](#page-40-3)</sup> documentation deals with all required or optional STM32 remoteproc DT properties.

It also introduces memory regions properties that define the RETRAM and MCUSRAM base addresses and sizes in RETRAM and MCUSRAM, from the  $Arm^{\circledR}$ Cortex $^{\circledR}$ -A point of view.. Simplified example:

```
/* Memory region declaration, containing vring and rpmsg buffers */
reserved-memory {
        /* RETRAM memory region reserved for firmware code and data */
 retram: retram@0x38000000 {
 reg = <0x38000000 0x10000>;
 };
 /* MCUSRAM memory region reserved for firmware code and data */
        mcusram: mcusram@0x10000000 {
                reg = <0x10000000 0x40000>;
        };
        /* MCUSRAM aliased memory region reserved for firmware code and data */
        mcusram2: mcusram2@0x30000000 {
                reg = <0x30000000 0x40000>;
        };
```

```
 /* stm32 M4 remoteproc device */
 m4_rproc: m4@0 {
 ...
         memory-region = <&retram>, <&mcusram>, <&mcusram2>, <&vdev0vring0>,
                         <&vdev0vring1>, <&vdev0buffer>;
         ...
};
```
**Information**

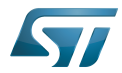

The firmware memory mapping must be set according to these values in the [STM32Cube firmware](https://wiki.st.com/stm32mpu-ecosystem-v2/wiki/STM32CubeMP1_Package#STM32CubeMP1_package_overview) linker script.

For additional details, please refer to [STM32MP15 Memory mapping](https://wiki.st.com/stm32mpu-ecosystem-v2/wiki/STM32MP15_RAM_mapping#Memory_mapping).

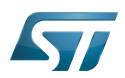

## <span id="page-37-0"></span>How to use the framework 4

#### <span id="page-37-1"></span>Remote processor boot 4.1

There are three possibilities to load and start the remote processor firmware:

- Start the firmware through the SysFS interface.
- Automatically start the firmware on remoteproc driver probing (not recommended by STMicroelectronics).
- Early boot the firmware during boot time (before Linux boot).

#### <span id="page-37-2"></span>Remote processor boot through sysfs 4.1.1

• The firmware components are stored in the file system, by default in the *l*lib/firmware/ folder. Optionally another location can be set. In this case the remoteproc framework parses this new path in priority.

Below the command for adding a new path for firmware parsing:

Board \$> echo -n **<firmware\_path>** > /sys/module/firmware\_class/parameters/path

# **Warning**

This path is common for all firmwares loaded by Linux (Bluetooth, Wifi...)

If the firmware elf filename differs from the default one (rproc-%s-fw), set the name with the following command: (replace  $X$ with remoteproc instance number: 0 by default)

```
Board $> echo -n <firmware_name.elf> > /sys/class/remoteproc/remoteprocX/firmware
```
To start the firmware, use the following command:

Board \$> echo start >/sys/class/remoteproc/remoteproc**X**/state

## Ť **Information**

Based on the above commands, a userland service can be implemented to automatically load the firmware during the userland initialization phase.

#### <span id="page-37-3"></span>Remote processor 'auto' boot (not recommended by STMicroelectronics) 4.1.2

The remote processor can be automatically booted during platform boot. To do this, the following conditions must be fulfilled:

- The firmware must be present in **/lib/firmware** before the remoteproc driver is probed.
- The filesystem on Linux (Cortex-A) must be available before the remoteproc driver is probed. However, in normal conditions, the remoteproc driver is probed before the filesystem is mounted, and the firmware is consequently not available during the Linux driver probing phase. Possible solutions could be:
	- $\bullet$  to use an initramfs<sup>[\[3\]](#page-40-4)</sup>
	- or compile remoteproc as a module and not as kernel built-in driver.

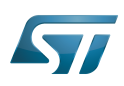

```
*The firmware must be named rproc-%s-fw, where %s corresponds to the name of the 
remoteproc node in the device tree. For example, for rproc-m4-fw, the remoteproc device 
tree must be defined as follows:
m4 {
         compatible = "st,stm32mp1-rproc";
[...]
         status = "okay";
};
```
The "auto\_boot" property has to be defined in the remoteproc node device tree:

```
m4 {
         compatible = "st,stm32mp1-rproc";
[...]
         auto_boot;
        status = 'okay';
};
```
#### <span id="page-38-0"></span>Remote processor 'early' boot 4.1.3

The coprocessor can be started by the second stage bootloader (eg U-Boot). This mode allows to start the coprocessor firmware before the Linux one. For instance, it can be used to execute first actions for projects that have hard constraints on boot time. On Linux boot, the remoteproc framework attaches itself to the firmware by parsing the resource table, based on the information added by the bootloader in the [backup registers](https://wiki.st.com/stm32mpu-ecosystem-v2/wiki/STM32MP15_backup_registers) (Cortex-M4 state and resource table address). Refer to [How to](https://wiki.st.com/stm32mpu-ecosystem-v2/wiki/How_to_start_the_coprocessor_from_the_bootloader)  [start the coprocessor from the bootloader](https://wiki.st.com/stm32mpu-ecosystem-v2/wiki/How_to_start_the_coprocessor_from_the_bootloader) for details on this mode.

## <span id="page-38-1"></span>Remote processor stop 4.2

It is possible to stop the remote processor firmware through the SysFS interface. On stop request, the stm32\_rproc driver:

- informs the remote firmware relying on the "shutdown" channel of the the [IPCC mailbox](https://wiki.st.com/stm32mpu-ecosystem-v2/wiki/Linux_Mailbox_framework_overview). This mechanism allows the remote processor firmware to shut down properly.
- resets the coprocessor, on "shutdown" message acknowledgement or after a timeout of 500 ms.

# **Information**

The use of the IPCC "shutdown" channel is optional. If the mailbox channel is not declared in the device trree, the remote processor is immediately reset, without informing firmware of the remote processor.

To stop the firmware, use the following command:

```
Board $> echo stop >/sys/class/remoteproc/remoteprocX/state
```
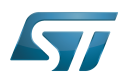

## <span id="page-39-0"></span>How to trace and debug the framework 5

#### <span id="page-39-1"></span>How to monitor 5.1

 $\bullet$ The remoteproc firmware state can be monitored using following command:

Board \$> cat /sys/class/remoteproc/remoteproc**X**/state

## <span id="page-39-2"></span>How to trace 5.2

remoteproc framework and driver debug traces can be added in the kernel logs thanks to the [dynamic debug](https://wiki.st.com/stm32mpu-ecosystem-v2/wiki/How_to_use_the_kernel_dynamic_debug) mechanism:

```
Board $> echo -n 'file stm32_rproc.c +p' > /sys/kernel/debug/dynamic_debug/control
Board $> echo -n 'file remoteproc*.c +p' > /sys/kernel/debug/dynamic_debug/control
```
A log buffer can de defined in the remoteproc firmware and declared in the resource table. If the feature is activated on the remote firmware, log traces can be dumped from the trace buffer using the following command:

Board \$>cat /sys/kernel/debug/remoteproc/remoteproc**X**/trace0

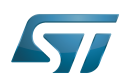

## <span id="page-40-2"></span>**References** 6

- <span id="page-40-1"></span> $\bullet$  [Linux kernel remoteproc documentation](https://www.kernel.org/doc/Documentation/remoteproc.txt)
- <span id="page-40-3"></span>[Documentation/devicetree/bindings/remoteproc/stm32-rproc.txt ,](https://github.com/STMicroelectronics/linux/blob/v5.4-stm32mp/Documentation/devicetree/bindings/remoteproc/stm32-rproc.txt) Linux Foundation, STM32 remoteproc DT bindings
- <span id="page-40-4"></span> $\bullet$ [ramfs-rootfs-initramfs Linux documentation](https://www.kernel.org/doc/Documentation/filesystems/ramfs-rootfs-initramfs.txt)

Linux $^{\circledR}$  is a registered trademark of Linus Torvalds.

Executable and linkable file

Inter-Processor Communication

Application programming interface

Device Tree

Arm $^\circledR$  is a registered trademark of Arm Limited (or its subsidiaries) in the US and/or elsewhere.

# Cortex<sup>®</sup>

System File System (See <https://en.wikipedia.org/wiki/Sysfs> for more details)

Initial ramdisk [\(https://en.wikipedia.org/wiki/Initial\\_ramdisk\)](https://en.wikipedia.org/wiki/Initial_ramdisk)

Das U-Boot -- the Universal Boot Loader (see [U-Boot\\_overview](https://wiki.st.com/stm32mpu-ecosystem-v2/wiki/U-Boot_overview))

<span id="page-40-0"></span>Inter-Processor Communication Controller Stable: 04.02.2020 - 15:59 / Revision: 04.02.2020 - 15:48

A [quality version](https://wiki.st.com/stm32mpu-ecosystem-v2/index.php?title=MCU_SRAM_internal_memory&stableid=67530) of this page, [approved](https://wiki.st.com/stm32mpu-ecosystem-v2/index.php?title=Special:Log&type=review&page=MCU_SRAM_internal_memory) on 4 February 2020, was based off this revision.

# **Contents**

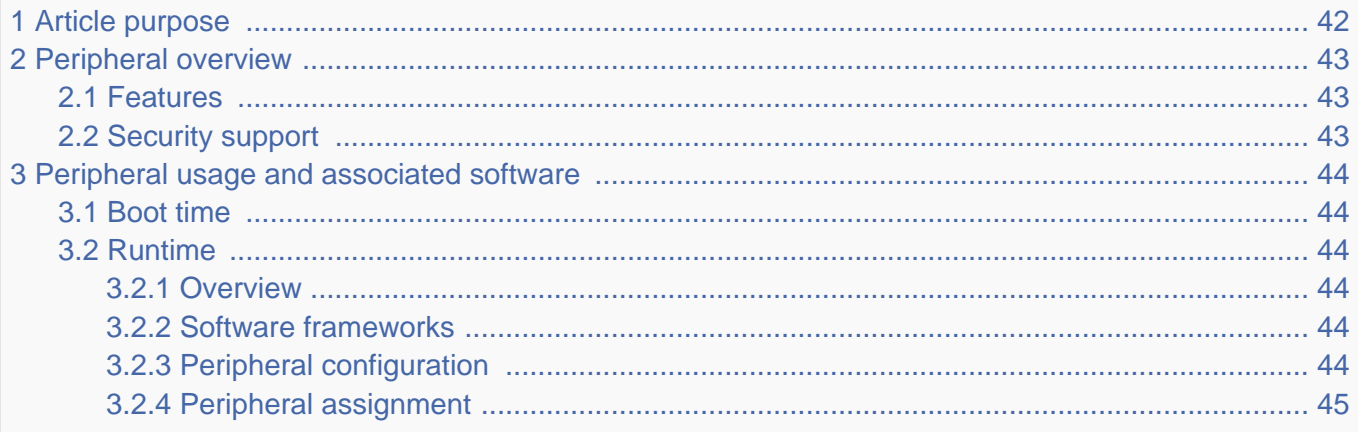

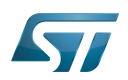

## <span id="page-41-0"></span>Article purpose 1

The purpose of this article is to

- $\bullet$ briefly introduce the MCU RAM memory and its main features
- indicate the level of security supported by this hardware block  $\bullet$
- $\bullet$ explain how each instance can be allocated to the three runtime contexts and linked to the corresponding software components
- explain how to configure the MCU RAM memory.

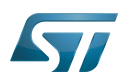

## <span id="page-42-0"></span>Peripheral overview 2

The MCU SRAM internal memory is 384-Kbyte wide and physically near to the Cortex®-M4 for optimized performances from this core. It is split into four separate banks:

- MCU SRAM1 (128 Kbytes)
- MCU SRAM2 (128 Kbytes)
- MCU SRAM3 (64 Kbytes)
- MCU SRAM4 (64 Kbytes)

Those banks have individual security control (cf. [security support](#page-42-2) below) and automatic clock gating (for power management optimization), but they are not supplied when the system goes to Standby low power mode, so their content is lost in that case.

## <span id="page-42-1"></span>Features 2.1

Refer to [STM32MP15 reference manuals](https://wiki.st.com/stm32mpu-ecosystem-v2/wiki/STM32MP15_resources#Reference_manuals) for the complete features list, and to the software components, introduced below, to know which features are really implemented.

## <span id="page-42-2"></span>Security support 2.2

Each MCU SRAM1/SRAM2/SRAM3/SRAM4 bank is secure aware (under [ETZPC](https://wiki.st.com/stm32mpu-ecosystem-v2/wiki/ETZPC_internal_peripheral) control).

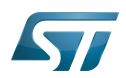

## <span id="page-43-0"></span>Peripheral usage and associated software 3

#### <span id="page-43-1"></span>Boot time 3.1

The [ROM code](https://wiki.st.com/stm32mpu-ecosystem-v2/wiki/STM32MP15_ROM_code_overview) uses the MCU SRAM1 to store the USB context during a boot on USB for Flash programming (with [STM32CubeProgrammer](https://wiki.st.com/stm32mpu-ecosystem-v2/wiki/STM32CubeProgrammer)).

Linux [remoteproc framework](#page-31-0) (running on the Cortex®-A7) loads the Cortex®-M4 firmware code into the MCU SRAM, except the exception table that must be loaded in the [RETRAM](#page-45-0) since the Cortex $^{\circledR}$ -M4 is looking for its reset entry point at address 0x00000000. The overall memory mapping is shown in the platform [memory mapping](https://wiki.st.com/stm32mpu-ecosystem-v2/wiki/STM32MP15_RAM_mapping#Zoom_in_the_Cortex-A7.2FCortex-M4_shared_memory) section.

#### <span id="page-43-2"></span>Runtime 3.2

#### <span id="page-43-3"></span>**Overview** 3.2.1

Each MCU SRAM bank can be allocated to:

- the  $Arm^{\circledR}$ Cortex $^{\circledR}$ -A7 secure for using in [OP-TEE](https://wiki.st.com/stm32mpu-ecosystem-v2/wiki/OP-TEE_overview)  $\bullet$
- or

•the Arm <sup>®</sup>Cortex<sup>®</sup>-A7 non-secure for using in Linux<sup>®</sup> with reserved memory, that is used by the dmaengine (for DMA buffers management) or [RPMsg](#page-24-0) for interprocess communication with the coprocessor

## and/or

 $\bullet$  the Arm $^{\circledR}$ Cortex $^{\circledR}$ -M4 for using in [STM32Cube](https://wiki.st.com/stm32mpu-ecosystem-v2/wiki/STM32CubeMP1_architecture)

Notice the **and/or** allocation between Cortex<sup>®</sup>-A7 non-secure and Cortex<sup>®</sup>-M4, meaning that it is possible to share banks between those cores, typically to realize inter process communication between [RPMsg](#page-24-0) on Linux side and [OpenAMP](https://wiki.st.com/stm32mpu-ecosystem-v2/wiki/STM32CubeMP1_architecture) on STM32Cube side.

The default assignement set in STMicroelectronics distribution is in line with the platform [memory mapping,](https://wiki.st.com/stm32mpu-ecosystem-v2/wiki/STM32MP15_RAM_mapping) that can be adapted by the platform user.

#### <span id="page-43-4"></span>Software frameworks 3.2.2

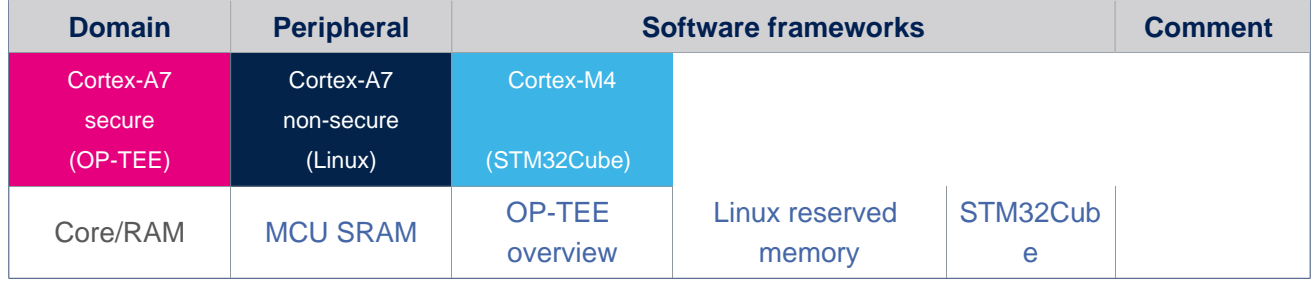

#### <span id="page-43-5"></span>Peripheral configuration 3.2.3

The configuration is applied by the firmware running in the context to which the peripheral is assigned. The configuration by itself can be done via the [STM32CubeMX](https://wiki.st.com/stm32mpu-ecosystem-v2/wiki/STM32CubeMX) tool for all internal peripherals. It can then be manually completed (especially for external peripherals) according to the information given in the corresponding software framework article.

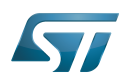

.

The several SRAM banks are accessible via different address ranges in order to benefit from the [Cortex-M4 multiple ports.](https://wiki.st.com/stm32mpu-ecosystem-v2/wiki/STM32MP15_RAM_mapping)

#### <span id="page-44-0"></span>Peripheral assignment 3.2.4

Check boxes illustrate the possible peripheral allocations supported by [STM32 MPU Embedded Software:](https://wiki.st.com/stm32mpu-ecosystem-v2/wiki/STM32MPU_Embedded_Software_architecture_overview)

- $\bullet$  means that the peripheral can be assigned () to the given runtime context.
- $\bullet$  is used for system peripherals that cannot be unchecked because they are statically connected in the device.

Refer to [How to assign an internal peripheral to a runtime context](https://wiki.st.com/stm32mpu-ecosystem-v2/wiki/How_to_assign_an_internal_peripheral_to_a_runtime_context) for more information on how to assign peripherals manually or via [STM32CubeMX.](https://wiki.st.com/stm32mpu-ecosystem-v2/wiki/STM32CubeMX)

The present chapter describes STMicroelectronics recommendations or choice of implementation. Additional possiblities might be described in [STM32MP15 reference manuals](https://wiki.st.com/stm32mpu-ecosystem-v2/wiki/STM32MP15_resources#Reference_manuals)

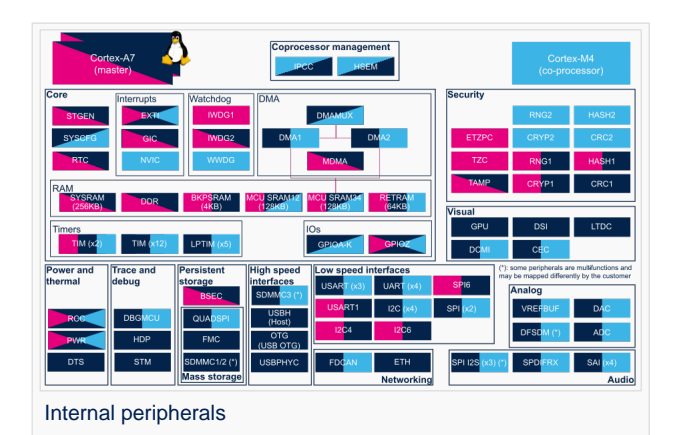

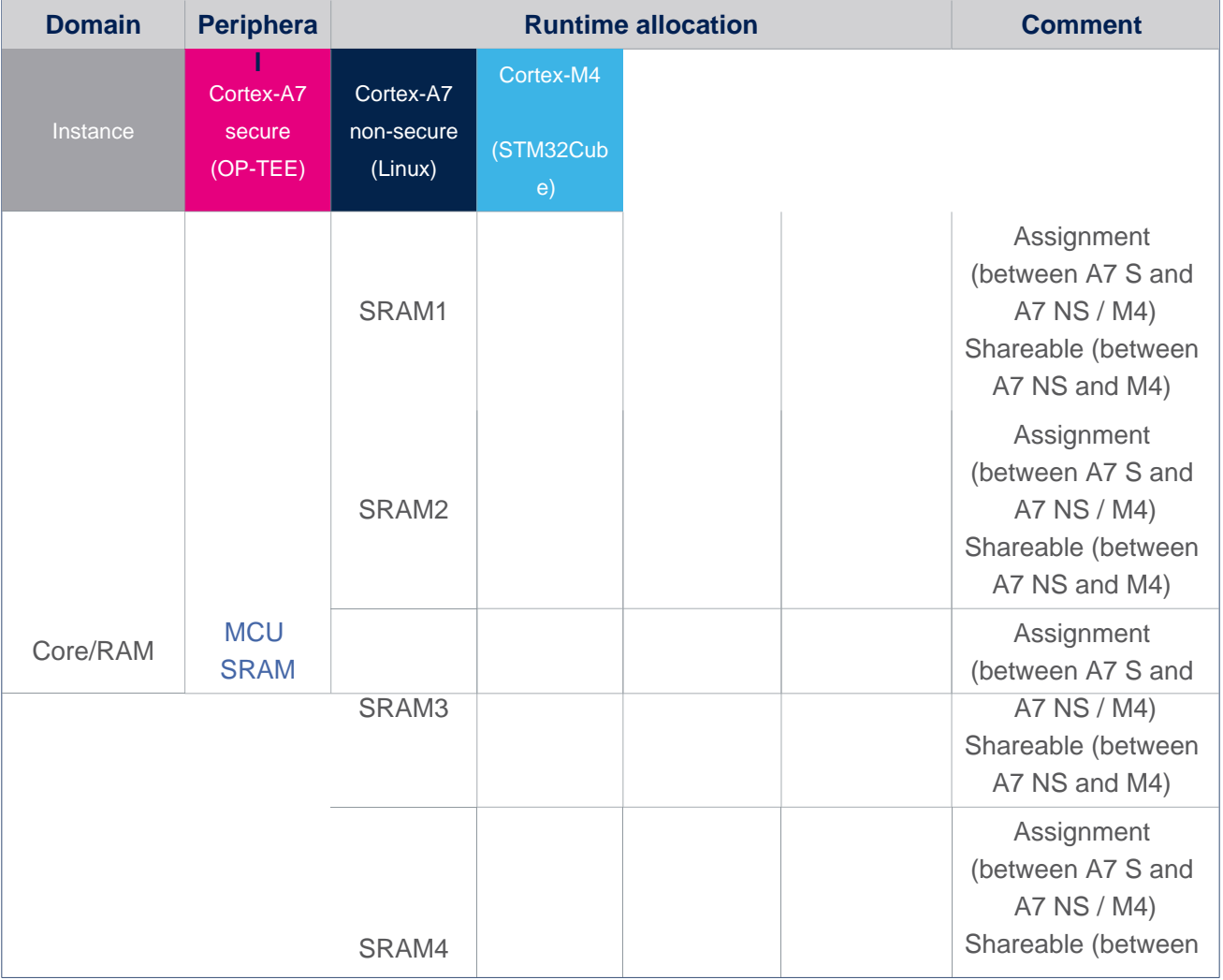

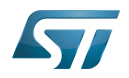

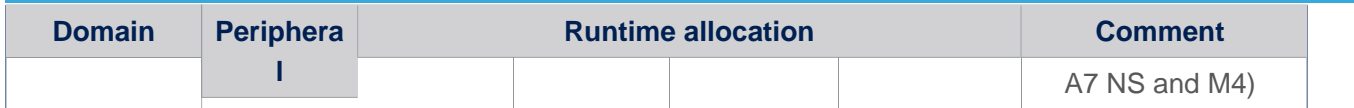

Microcontroller Unit (MCUs have internal flash memory and are intended to operate with a minimum amount of external support ICs. They commonly are a self-contained, system-on-chip (SoC) designs.)

Random Access Memory (Early computer memories generally hadserial access. Memories where any given address can be accessed when desired were then called "random access" to distinguish them from the memories where contents can only be accessed in a fixed order. The term is used today for volatile random-acces ssemiconductor memories.)

# Cortex<sup>®</sup>

Linux $^{\circledR}$  is a registered trademark of Linus Torvalds.

Arm $^{\circledR}$  is a registered trademark of Arm Limited (or its subsidiaries) in the US and/or elsewhere.

# <span id="page-45-0"></span>Open Portable Trusted Execution Environment Stable: 04.02.2020 - 15:59 / Revision: 04.02.2020 - 15:50

A [quality version](https://wiki.st.com/stm32mpu-ecosystem-v2/index.php?title=RETRAM_internal_memory&stableid=67536) of this page, [approved](https://wiki.st.com/stm32mpu-ecosystem-v2/index.php?title=Special:Log&type=review&page=RETRAM_internal_memory) on 4 February 2020, was based off this revision.

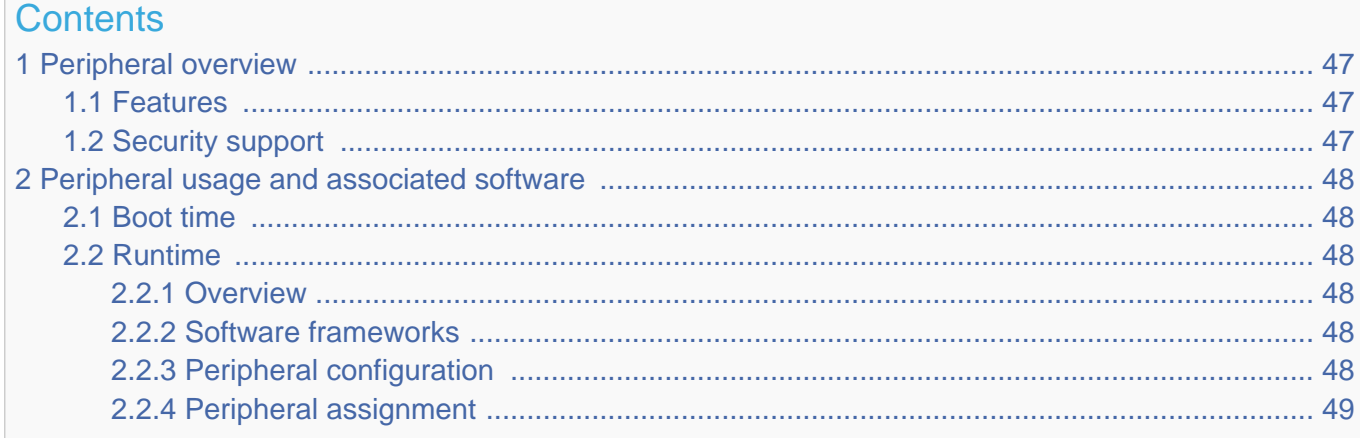

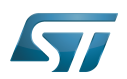

## <span id="page-46-0"></span>Peripheral overview 1

The RETRAM internal memory is 64 Kbytes wide and is physically near to the  $Arm^@$ Cortex $^@$ -M4 for optimized performance from the core. It is located in the VSW power domain, allowing it to be supplied during Standby [low power mode,](https://wiki.st.com/stm32mpu-ecosystem-v2/wiki/Power_overview) and to retain retention firmware that can be executed very quickly by the Cortex-M4 on wake up from Standby mode.

#### <span id="page-46-1"></span>Features 1.1

Refer to [STM32MP15 reference manuals](https://wiki.st.com/stm32mpu-ecosystem-v2/wiki/STM32MP15_resources#Reference_manuals) for the complete feature list, and to the software components introduced below to see which features are actually implemented.

## <span id="page-46-2"></span>Security support 1.2

The RETRAM is a secure peripheral (under [ETZPC](https://wiki.st.com/stm32mpu-ecosystem-v2/wiki/ETZPC_internal_peripheral) control).

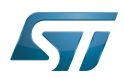

## <span id="page-47-0"></span>Peripheral usage and associated software 2

#### <span id="page-47-1"></span>Boot time 2.1

Linux<sup>®</sup> remoteproc framework (running on the Cortex-A7) loads the Cortex-M4 firmware to the RETRAM, starting at address 0x00000000. At least, it must load the part of the firmware containing the vector table, since the Cortex-M4 reset entry point is address 0x00000004. The rest of the firmware code is loaded into the [MCU SRAM.](#page-40-0) The overall memory mapping is shown in the platform [memory mapping](https://wiki.st.com/stm32mpu-ecosystem-v2/wiki/STM32MP15_RAM_mapping#Zoom_in_the_Cortex-A7.2FCortex-M4_shared_memory) section.

#### <span id="page-47-2"></span>Runtime 2.2

#### <span id="page-47-3"></span>**Overview** 2.2.1

The Cortex-M4 vector table is mapped from address 0x00000000 (so to the RETRAM) at reset, but it can be remapped by software to any other location by means of the vector table offset register (VTOR). Beyond the reset entry point (0x00000004), the exception table also contains the software entries table used by the [NVIC](https://wiki.st.com/stm32mpu-ecosystem-v2/wiki/NVIC_internal_peripheral) to branch the software execution to the right interrupt service routine.

While going to Standby [low power mode](https://wiki.st.com/stm32mpu-ecosystem-v2/wiki/Power_overview), the RETRAM can remain supplied, so it can preserve a (small) Cortex-M4 piece of retention firmware that is executed on wake up when the [ROM code](https://wiki.st.com/stm32mpu-ecosystem-v2/wiki/STM32MP15_ROM_code_overview) (running on Cortex-A7) restarts the Cortex-M4. All these constraints make the RETRAM the minimum (and default) choice for Cortex-M4 firmware.

RETRAM can be allocated to:

- the Cortex-A7 secure to be used under [OP-TEE.](https://wiki.st.com/stm32mpu-ecosystem-v2/wiki/OP-TEE_overview)
- or
- $\bullet$ the Cortex-A7 non-secure to be used under Linux as [reserved memory.](#page-2-0)

## or

the Cortex-M4 for use with the STM32Cube MPU Package, either for runtime firmware that ca be mapped in both RETRAM and [MCU SRAM](#page-40-0), or for retention firmware that only fits into the RETRAM, but could have some data in [MCU SRAM](#page-40-0) (keeping in mind that these data are lost while entering Standby [low power mode\)](https://wiki.st.com/stm32mpu-ecosystem-v2/wiki/Power_overview).

## **Domain Peripheral Software frameworks Comment** Cortex-A7 secure (OP-TEE) Cortex-A7 non-secure (Linux) Cortex-M4 (STM32Cube) Core/RAM [RETRAM](https://wiki.st.com) [OP-TEE](https://wiki.st.com/stm32mpu-ecosystem-v2/wiki/OP-TEE_overview)  [overview](https://wiki.st.com/stm32mpu-ecosystem-v2/wiki/OP-TEE_overview) [Linux reserved](#page-2-0)  [memory](#page-2-0) [STM32Cub](https://wiki.st.com/stm32mpu-ecosystem-v2/wiki/STM32CubeMP1_architecture) [e](https://wiki.st.com/stm32mpu-ecosystem-v2/wiki/STM32CubeMP1_architecture)

#### <span id="page-47-4"></span>Software frameworks 2.2.2

#### <span id="page-47-5"></span>Peripheral configuration 2.2.3

The configuration is applied by the firmware running in the context to which the peripheral is assigned. The configuration can be done alone via the [STM32CubeMX](https://wiki.st.com/stm32mpu-ecosystem-v2/wiki/STM32CubeMX) tool for all internal peripherals, and then manually completed (especially for external peripherals), according to the information given in the corresponding software framework article.

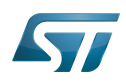

#### <span id="page-48-0"></span>Peripheral assignment 2.2.4

Check boxes illustrate the possible peripheral allocations supported by [STM32 MPU Embedded Software:](https://wiki.st.com/stm32mpu-ecosystem-v2/wiki/STM32MPU_Embedded_Software_architecture_overview)

- $\bullet$  means that the peripheral can be assigned () to the given runtime context.
- $\bullet$  is used for system peripherals that cannot be unchecked because they are statically connected in the device.

Refer to [How to assign an internal peripheral to a runtime context](https://wiki.st.com/stm32mpu-ecosystem-v2/wiki/How_to_assign_an_internal_peripheral_to_a_runtime_context) for more information on how to assign peripherals manually or via [STM32CubeMX.](https://wiki.st.com/stm32mpu-ecosystem-v2/wiki/STM32CubeMX)

The present chapter describes STMicroelectronics recommendations or choice of implementation. Additional possiblities might be described in [STM32MP15 reference manuals](https://wiki.st.com/stm32mpu-ecosystem-v2/wiki/STM32MP15_resources#Reference_manuals)

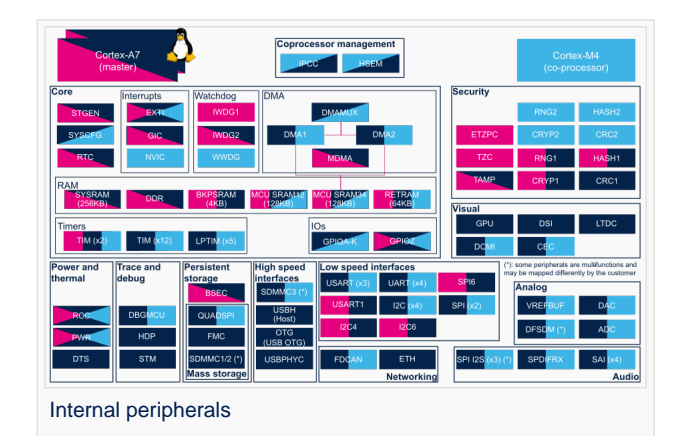

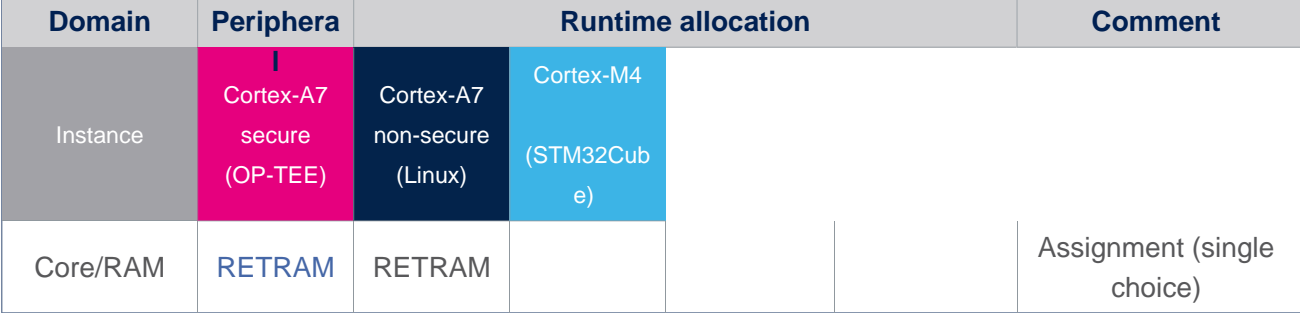

Arm $^{\circledR}$  is a registered trademark of Arm Limited (or its subsidiaries) in the US and/or elsewhere.

Cortex<sup>®</sup>

.

Linux $^{\circledR}$  is a registered trademark of Linus Torvalds.

Microprocessor Unit

Open Portable Trusted Execution Environment

Random Access Memory (Early computer memories generally hadserial access. Memories where any given address can be accessed when desired were then called "random access" to distinguish them from the memories where contents can only be accessed in a fixed order. The term is used today for volatile random-acces ssemiconductor memories.)